## ΧΡΗΣΙΜΕΣ ΣΥΝΤΟΜΕΥΣΕΙΣ

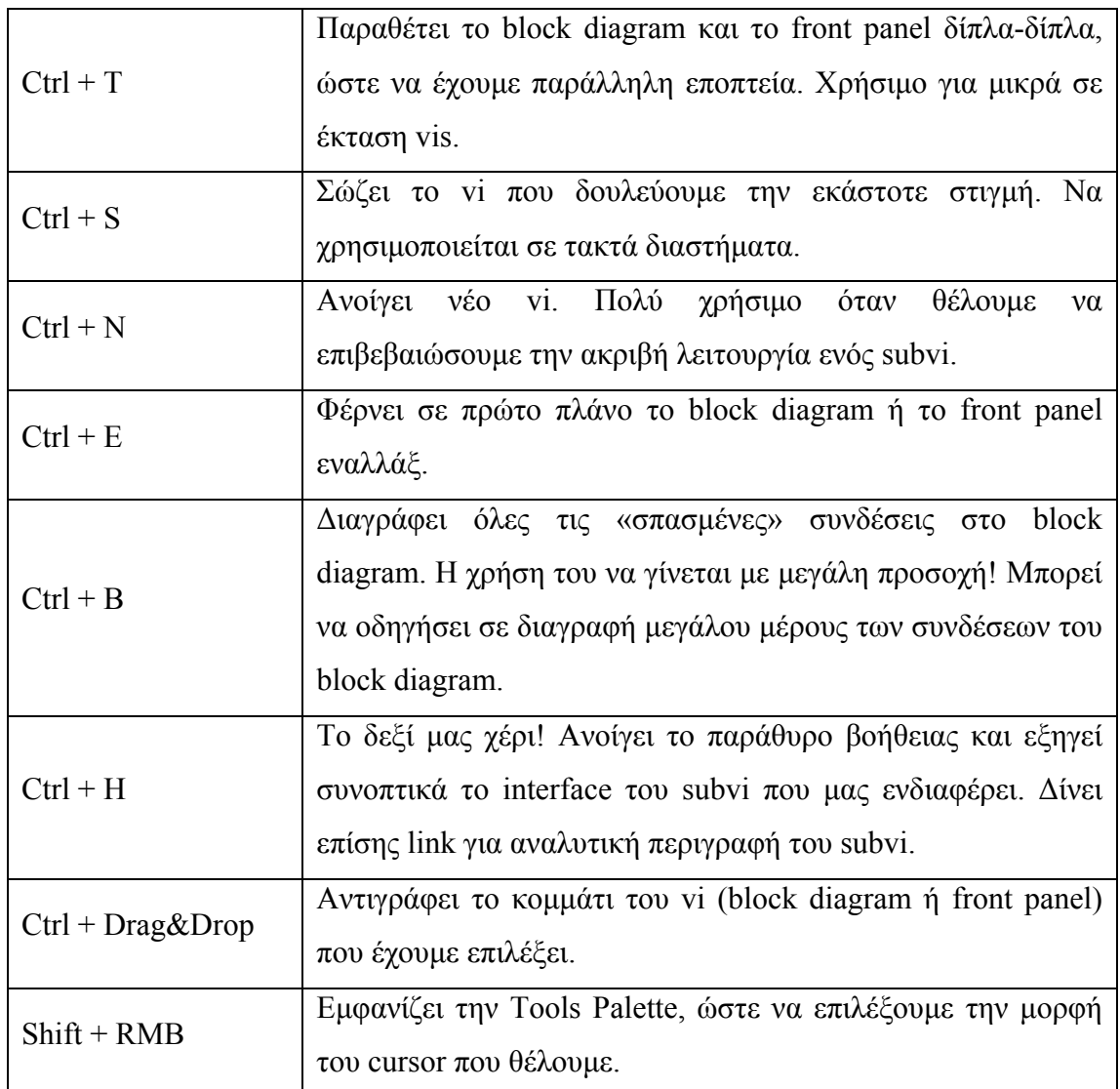

RMB: Δεξί click (Right Mouse Button).

Οι συνδυασμοί (πχ. Ctrl + T) λειτουργούν με μικρά γράμματα, όχι με κεφαλαία.

## ΧΡΗΣΙΜΕΣ ΟΔΗΓΙΕΣ

- Να σώζετε σε τακτά χρονικά διαστήματα το vi που δουλεύετε.
- Να χρησιμοποιείτε την συντόμευση Ctrl+B με πολύ μεγάλη επιφύλαξη. Πολλές φορές μία λανθασμένη σύνδεση στο block diagram μπορεί να οδηγήσει σε ένα μεγάλο κομμάτι αυτού με «σπασμένες» συνδέσεις.
- Όταν θέλετε να αντιγράψετε μέρος του block diagram ή του front panel, μην χρησιμοποιείτε την copy-paste μέθοδο. Επιλέξτε το κομμάτι που θέλετε και κρατώντας το Ctrl μετακινήστε το στην ακριβή θέση που θέλετε να αντιγραφεί.
- Όταν δεν είσαστε σίγουροι για την ακριβή λειτουργία μιας συνάρτησης/subvi (δεδομένου ότι έχετε μελετήσει το interface μέσω Ctrl + H), το καλύτερο που έχετε να κάνετε είναι να ανοίξετε ένα νέο vi και να φτιάξετε ένα test-vi όπου θα χρησιμοποιείτε ουσιαστικά μόνο την συνάρτηση αυτή και θα ξέρετε τι αποτελέσματα να αναμένετε.
- Αν δεν έχετε μια εκτίμηση για την έκταση του block diagram του vi που πρόκειται να υλοποιήσετε, κάντε το αρκετά μεγάλο ώστε να μπορείτε να εισάγετε ό,τι άλλο χρειαστείτε στη συνέχεια, χωρίς να χρειαστεί να τα «στριμώξετε».
- $\blacksquare$  Να δίνετε μεγάλη προσοχή στον τύπο (dbl, waveform, array, ...) των εισόδων/εξόδων των subvis. Θυμηθείτε ότι το LabVIEW είναι το πρόγραμμα που μας βοηθάει να κάνουμε αυτό που θέλουμε, και όχι για να μας ορίζει τι θα κάνουμε.
- Στην περίπτωση που δεν έχουμε καθορίσει εκ των προτέρων την συχνότητα δειγματοληψίας στις DAQmx διεργασίες, πρέπει οπωσδήποτε το while loop να έχει συγχρονιστή.
- Μην εισάγετε στο front panel εξαρτημένες παραμέτρους! Ορίστε πχ. την μία παράμετρο ως ελεύθερη για να την καθορίζει ο χρήστης και την άλλη να την υπολογίζετε μέσα στο vi.
- Όταν τοποθετείτε ένα control/indicator στο front panel, κάνοντας διπλό κλικ επάνω του σας μεταφέρει στην αντίστοιχη θέση όπου βρίσκεται αυτό στο block diagram. Ισχύει και το αντίστροφο.
- Πριν ξεκινήσουμε τον προγραμματισμό ενός vi, καλό είναι να σετάρουμε το front panel με τα αντίστοιχα controls/indicators που επιθυμούμε και στη συνέχεια να τα συνδέουμε κατάλληλα στο block diagram.
- Το front panel είναι το περιβάλλον διεπαφής για τον χρήστη. Να δίνετε κατάλληλα ονόματα στα controls/indicators, τις μονάδες που αντιστοιχούν (όπου χρειάζεται), και να μην τα έχετε σκορπισμένα στο front panel.
- Όταν το vi σας δεν λειτουργεί όπως θα θέλατε, βάλτε indicators ή γραφήματα σε διάφορα σημεία στο block diagram ώστε να δείτε που είναι το λάθος.
- Στο front panel τοποθετούμε controls/indicators που εμείς θέλουμε και που καταλαβαίνουμε. Στην συνέχεια προγραμματίζουμε το block diagram κατάλληλα ώστε να γίνουν οι απαραίτητες συνδέσεις. Για παράδειγμα, αν κάποιος είναι πιο πολύ εξοικειωμένος με την έννοια του χρόνου και όχι με την συχνότητα, μπορεί να ορίζει στο front panel την περίοδο δειγματοληψίας και στην συνέχεια στο block diagram να υπολογίζει την αντίστοιχη συχνότητα δειγματοληψίας όπου χρειάζεται.
- Πριν κλείσετε κάποιο vi, θέστε πρώτα τις τιμές των παραμέτρων ως default, ώστε την επόμενη φορά που θα το ανοίξετε να έχουν αποθηκευτεί. (Από την toolbar στο επάνω μέρος του vi: Operate->Make Current Values Default).
- Όταν υπάρχουν λανθασμένες συνδέσεις στο vi σας και το βέλος του Run είναι «σπασμένο», πατήστε πάνω του ένα κλικ ώστε να δείτε πού είναι το σφάλμα.
- Όσον αφορά τα διαγράμματα, να ορίζετε κλίμακες, μονάδες, λεζάντες, χρώματα, κλπ όπως εσείς θέλετε να τα βλέπετε. Ένα διάγραμμα θα πρέπει να είστε ικανοί να το «διαβάζετε» και όχι απλώς να το τοποθετείτε στο front panel.